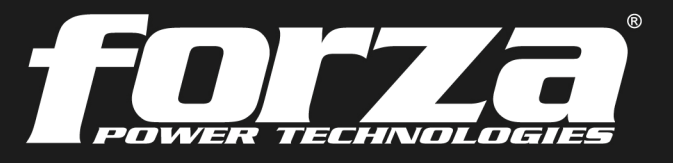

**2 years** Warranty

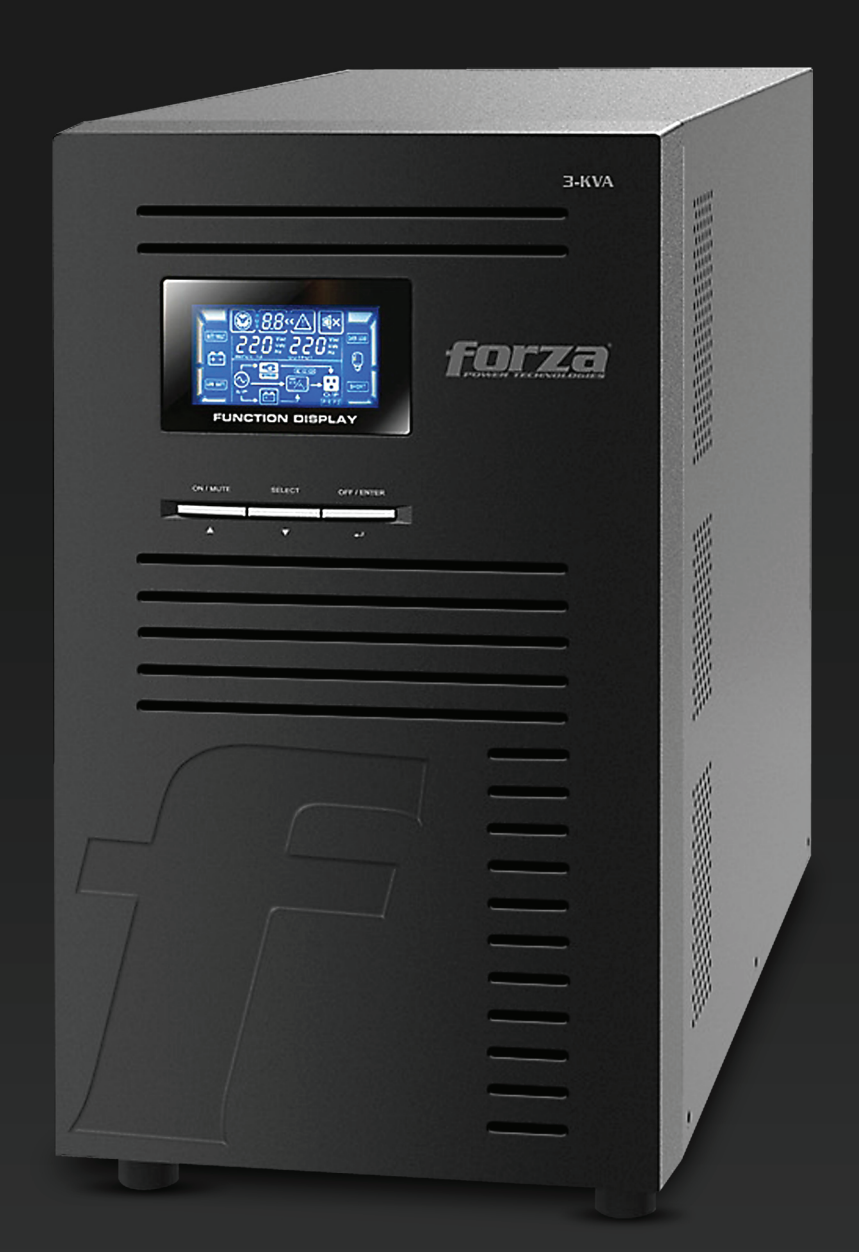

# **User Manual Uninterruptible Power Supply System**

# FDC-003K Online UPS

# Table of contents

- 1. Introduction
	- 1-1. Transportation
	- 1-2. Preliminary Steps
	- 1-3. Initial Setup
	- 1-4. Important Safety Instructions
	- 1-5. Maintenance, Service and Faults
- 2. Operation
	- 2.1 Unpacking and inspection
	- 2.2 UPS front and rear panel views
	- 2.3 Installation Procedure
	- 2.4 Forza Tracker monitoring software
- 3. Advanced operation
	- 3.1 Description of buttons and functions
	- 3.2 LCD Panel
	- 3.3 Audible alarm
	- 3.4 Abreviations on the LCD display
	- 3.5 UPS parameter settings
	- 3.6 Operating mode description
	- 3.7 Fault codes
	- 3.8 Warning indicators
- 4. Troubleshooting
- 5. Storage and maintenance
- 6. Technical specifications

#### 1. Introduction

Thank you for purchasing the Forza Atlas 3000 Online UPS. To enjoy all the features and benefits of this unit, please read and follow all installation and operation instructions thoroughly before unpacking, installing or operating this device. After you have read this manual, keep it in a safe place for future reference.

The information contained in this manual covers the 3000 VA uninterruptible power system, its basic functions, operating procedures, options available and troubleshooting guide. It also includes information on how to ship, store, handle, and install the equipment.

#### 1-1. Transportation

• Make sure to transport the UPS system only in the original package to protect it against shock and impact.

#### 1-2. Preliminary steps

Water condensation may occur if the UPS is unpacked in a very cold environment and then moved to a warmer location. •

. The UPS must be thoroughly dry before being installed. Failure to do so may increase the risk of electric shock.

Do not install the UPS system near water or in moist environments. •

Do not install the UPS system where it would be exposed to direct sunlight or near a heater or heating vent. •

Do not block ventilation holes in the UPS housing. •

#### 1-3. Initial setup

- Do not connect appliances or equipment that may overload the UPS system (such as a laser printer) to the output sockets.
- Place cables in such a way that no one can step on or trip over them.
- Do not connect domestic appliances, such as hair dryers, to the UPS output sockets.
- Connect the UPS system only to an earthed shockproof outlet which must be easily accessible and close to the UPS system.
- Use CE-marked cables for connections between mains, the UPS and equipment (shockproof outlet).
- Use CE-marked power cables to connect the loads to the UPS system.
- During the installation of this equipment, make sure that the sum of the leakage currents of the UPS and the connected loads shall not exceed 3.5 mA.

#### 1-4. Important safety instructions

- Do not disconnect the mains cable on the UPS system or the building wiring outlet (shockproof socket outlet) at any time, since this would cancel the protective earth of the UPS system and of all connected loads.
- Connect the UPS only to a grounded socket that meets electrical safety guidelines. Locate the UPS near a wall socket. Do not use an extension cord between the UPS and the socket.
- In the event of an emergency, press the OFF/Enter button and disconnect the power cord from the AC mains to properly disable the UPS. Do not allow any kind of liquid or foreign object to enter this UPS unit.
- Do not place beverages or any other containers with liquid on or nearby the unit.
- The UPS can be operated by any individuals with no previous experience.

#### 1-5. Maintenance, service and faults

- The voltage used by this UPS may be hazardous. The unit contains no user serviceable parts; do not attempt to disassemble the unit. Only qualified service technicians can perform maintenance on the unit. Failure to adhere to this could cause personal injury or equipment malfunction and void the warranty.
- Caution risk of electric shock. Even after the unit is disconnected from the mains, components inside the UPS system are still connected to the battery packs which are potentially dangerous.
- Before carrying out any kind of service and/or maintenance, disconnect the batteries and verify that no current is present and no hazardous voltage exists in the terminals of high capacity capacitors, such as BUS-capacitors. Servicing of batteries should be performed or supervised by experts who possess the knowledge to closely follow all required precautions.
- Caution: potentially hazardous voltages from the battery can still be present even after disconnecting the UPS from the AC mains. Therefore, the positive and negative terminals of the battery shall de disconnected prior to performing any maintenance or repair inside the unit.
- A battery can present the risk of short-circuit current and electrical shock. The following precautions should be taken:
- remove wristwatches, rings and other metal objects
- use only tools with insulated grips and handles.
- When replacing the battery, make sure to use the same type and number of sealed lead-acid batteries specified.
- Do not dispose of batteries in a fire. Batteries may explode if exposed to high temperatures.
- Never try to open a battery. The cell contains a toxic electrolyte which is harmful to the skin and eyes.
- Please replace the fuse only with the same type and amperage in order to avoid fire hazards.
- Do not dismantle the UPS system.

#### 2. OPERATION

#### 2-1. Unpacking and inspection

Remove the UPS from its package and make sure that all the following items are included:

- One UPS unit
- One user manual
- One monitoring software CD (ForzaTracker)
- One USB cable
- Warranty certificate

Carefully inspect the UPS to check for any damages that may have occurred during shipping. Should any evidence of damage be found or if some parts are missing, do not turn the UPS on; you must immediately notify the carrier or dealer where you purchased the unit.

#### 2-2. UPS front and rear panel views

#### UPS front view picture

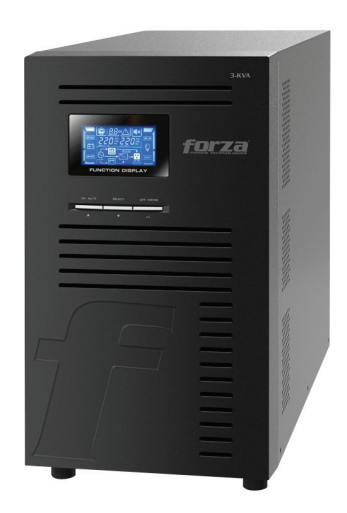

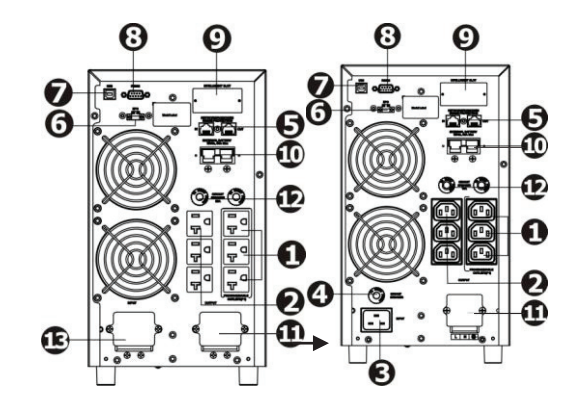

#### Rear panel view

- 1. Programmable outlets: connect to non-critical loads.
- 2. Output receptacles: connect to high critical loads.
- 3. AC input
- 4. Input circuit breaker
- 5. Network/Fax/Modem surge protection
- 6. Emergency power off (EPO) connector
- 7. USB communication port
- 8. RS-232 communication port
- 9. SNMP intelligent slot
- 10. Output terminal
- 11. Output circuit breaker
- 12. Input terminal

# 2.3. Installation procedure

#### Choose location

Install the UPS unit in any protected environment that provides adequate airflow around the unit, and free from excessive dust, corrosive fumes and conductive contaminants. Do not operate your UPS in an environment where the ambient temperature or humidity is high. For best performance, keep the indoor temperature between 0° C and 40° C. Place the UPS unit at least 20 cm away from monitors to avoid interference.

#### Step 1: UPS input connection

Plug the UPS into a two-pole, three-wire, grounded receptacle only. Avoid using extension cords.

- For 200/208/220/230/240VAC models: The power cord is supplied in the UPS package.
- For 100/110/115/120/127VAC models: The power cord is attached to the UPS. The input plug is a NEMA L5-130P.

Note: Check if the site wiring fault indicator lights up in LCD panel. It will be illuminated when the UPS is plugged into an improperly wired utility power outlet (refer to the troubleshooting section). A circuit breaker (40A) must also be provided between the mains and AC input.

#### Step 2: UPS output connection

- For socket-type outputs, there two kinds of outputs: programmable outlets and general outlets. Connect non-critical devices to the programmable outlets and critical devices to the general outlets. During power failure, you may extend the backup time to critical devices by setting shorter backup time for non-critical devices.
- For terminal-type input or outputs, please follow the steps below for the wiring configuration:

a) Remove the terminal block cover by unscrewing the two screws.

b) We recommend using an AWG 14 or 2.1mm2 power cord, a AWG12-10 or 3.3mm2-5.3mm2 power cord for the NEMA type.

- c) Once the wiring configuration is complete, verify that the wires are securely attached.
- d) Finally, replace the terminal cover and secure it using the screws.

# Step 3: Communication connection

Communication port:

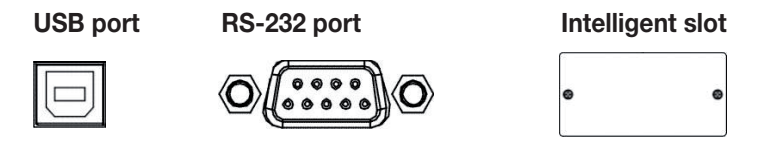

To allow for unattended UPS shutdown/start-up and status monitoring, connect one end of the communication cable to the USB/RS-232 port, and the other end to the communication port of your PC. With the monitoring software installed, you can schedule UPS shutdown/start-up and monitor UPS status through PC.

The UPS is equipped with intelligent slot perfect for either SNMP or AS400 card. When installing either SNMP or AS400 card in the UPS, it will provide advanced communication and monitoring options.

Note: The USB port and RS-232 port cannot be used at the same time.

#### Step 4: Connect the network surge protection

The UPS has two network cable jacks for network lines

#### Network/Fax/Phone port

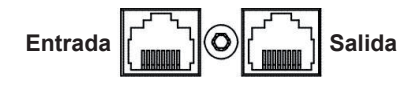

• Connect a single line modem/phone/fax cable into the network surge-protection "IN" jack on the rear panel of the UPS.

• Connect a network cable from the OUT jack on the rear of the UPS to a port on a PC or network device such as a route.

#### Step 5: Disabling and enabling the EPO function

Keep pins 1 and 2 closed for UPS normal operation. To activate EPO feature, remove the wire between pin 1 and 2.

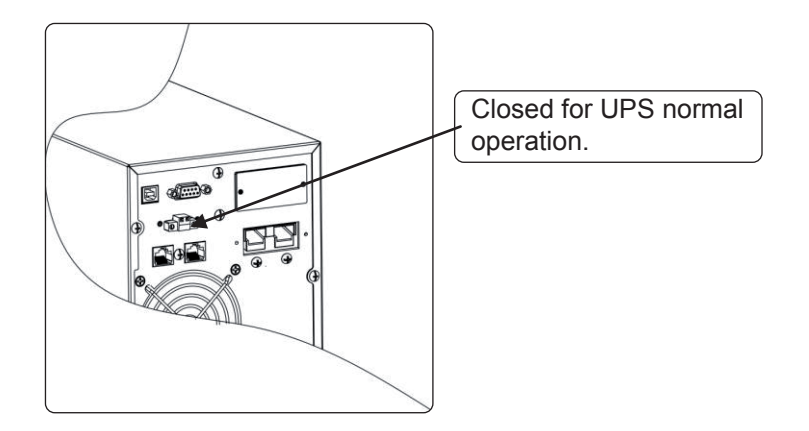

#### Step 6: Turning on the UPS

Press the ON/Mute button on the front panel for two seconds to power on the UPS.

Note: The battery charges fully during the first five hours of normal operation. Do not expect full battery run capability during this initial charge period.

#### 2-4. ForzaTracker monitoring software

ForzaTracker is a new generation of UPS monitoring software, which provides user-friendly interface to monitor and control your UPS system. This unique software provides safe auto-shutdown for multi-computer systems during power failures. With this software, users can monitor and control any UPS on the same LAN no matter how far they might be from the UPS.

#### Installation procedure for Windows users:

- 1. Use the supplied CD or go to the website: http://www.forzaups.com.
- 2. After clicking the software icon, choose the required operation system.
- 3. Follow the on-screen instructions to install the software.

4. When you finished downloading all required files, enter the serial No (installation password): 5242-87f6-64re-di8d-986u to install the software (include the hyphens).

5. In order to access as Administrator, input the password: 111296.

6. When your computer restarts, the management software will appear as a light blue round icon located in the system tray, near the clock.

For Mac users, please refer to the ForzaTracker QIG inside the Mac folder.

#### 3. Advanced operation

#### 3-1. Description of buttons and functions

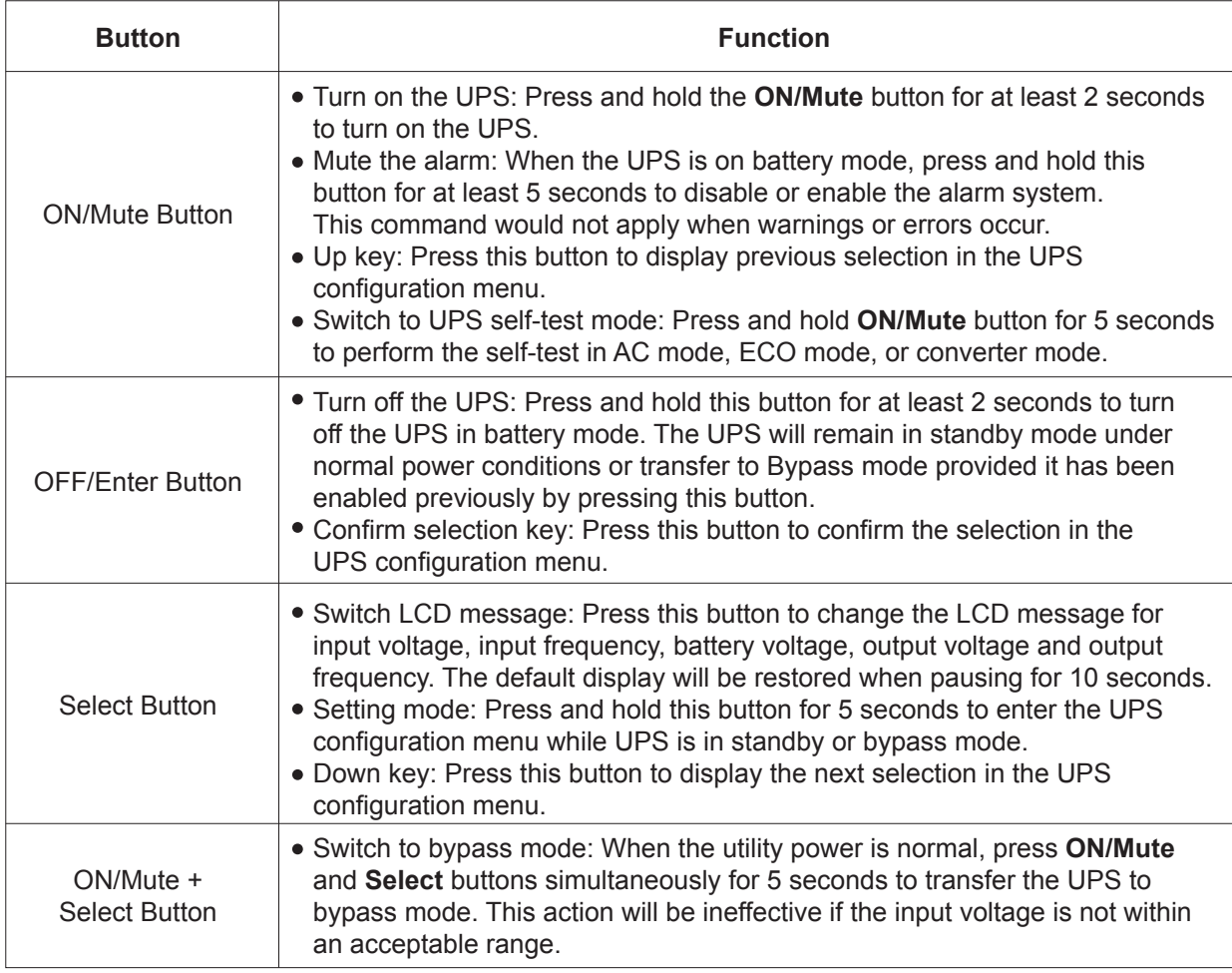

# 3-2. LCD panel

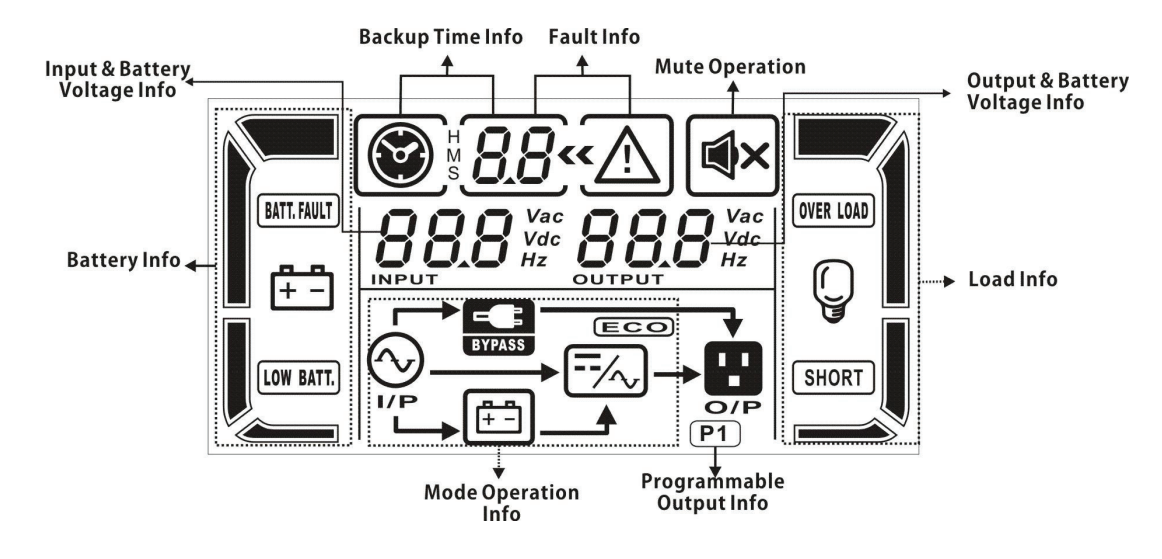

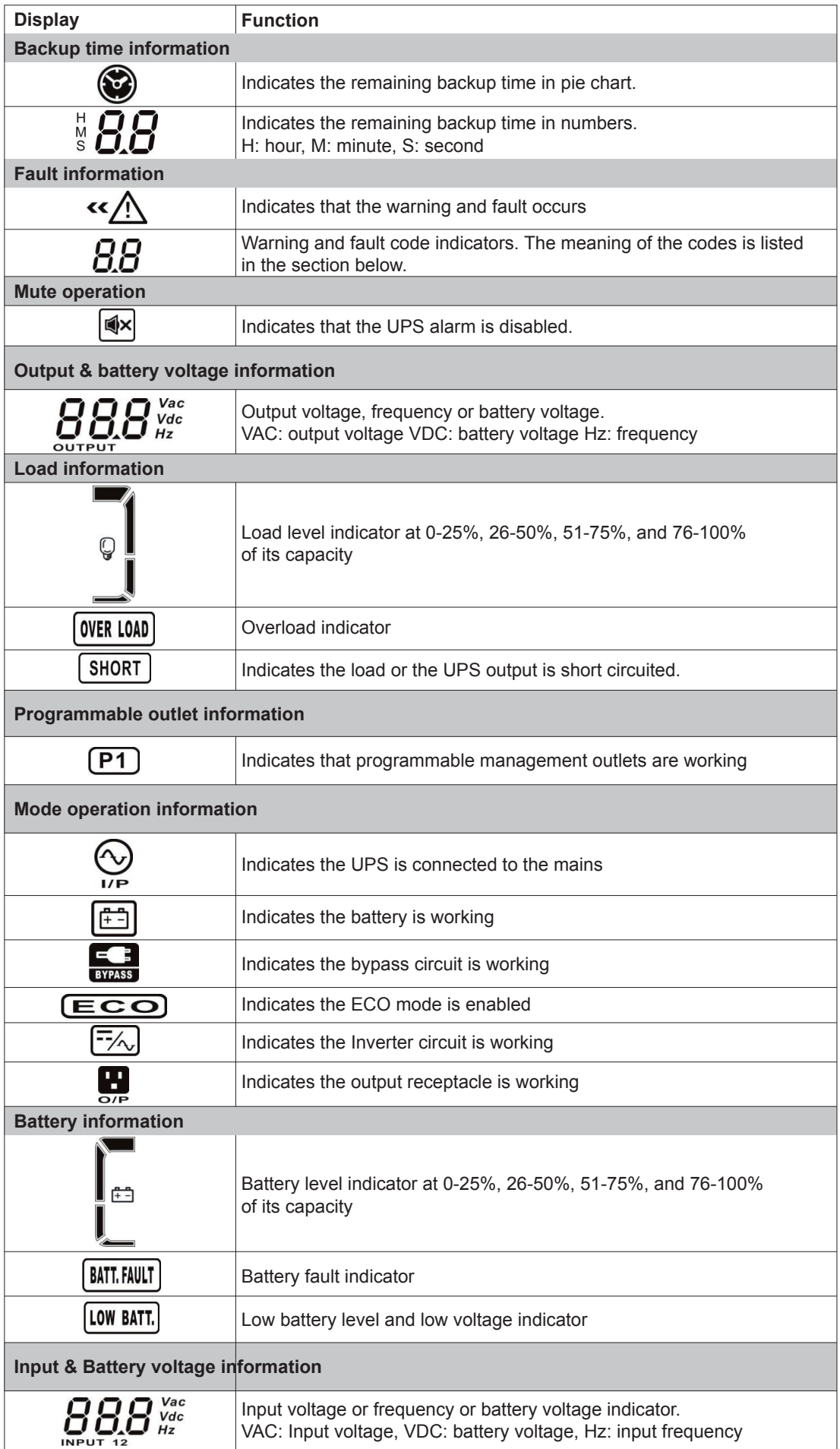

# 3-3. Audible alarm

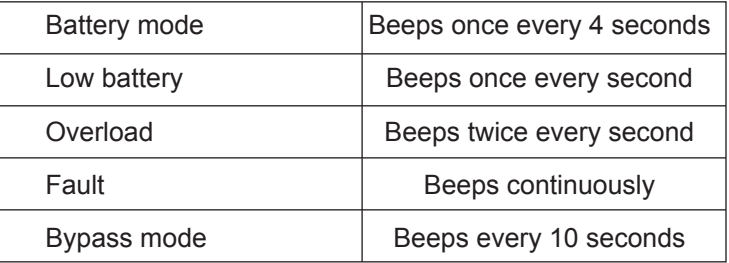

#### 3-4. Abbreviations on the LCD display

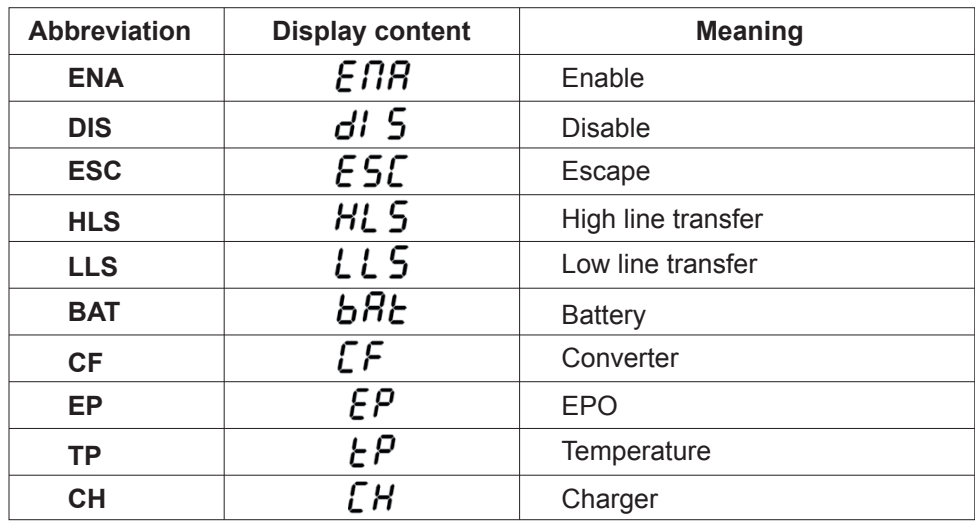

#### 3-5. UPS parameter settings

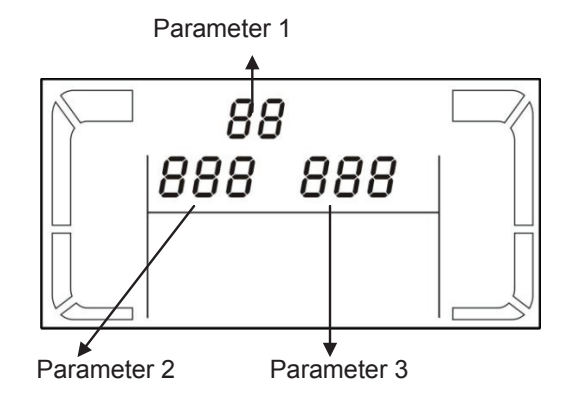

Three parameters need to be configured in order to set up the UPS. Refer to following diagram.

Parameter 1: it is used for the different configuration options. There are 10 programs to set up. Refer to the table below.

Parameter 2 and parameter 3: they represent the setting options or values of each program.

# 01: Output voltage settings

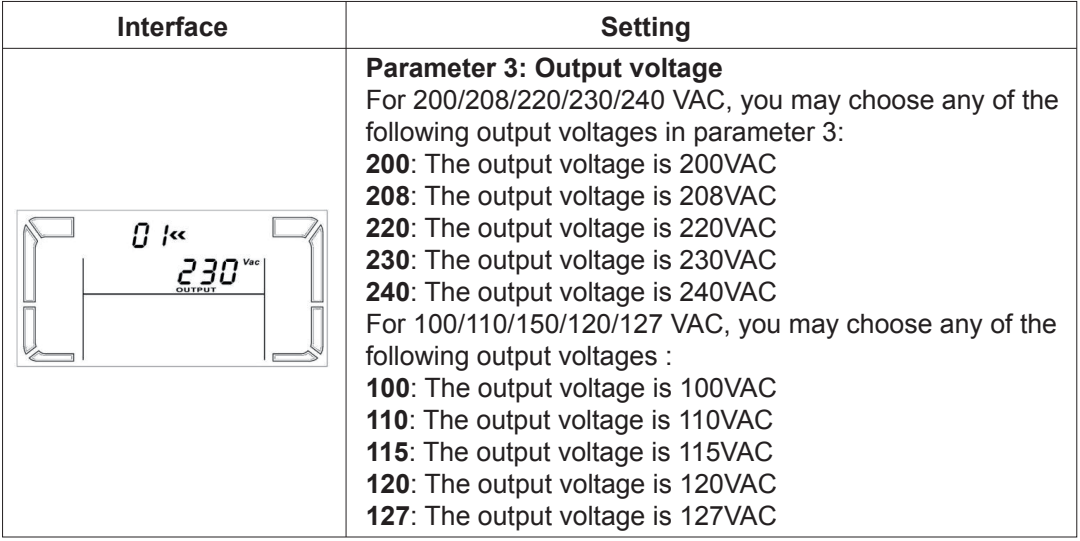

# 02: Frequency Converter enable/disable

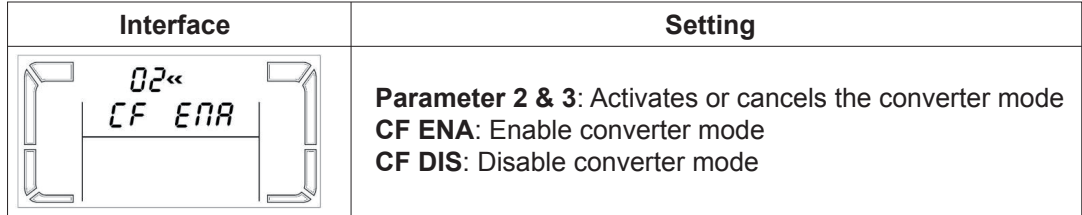

# 03: Output frequency settings

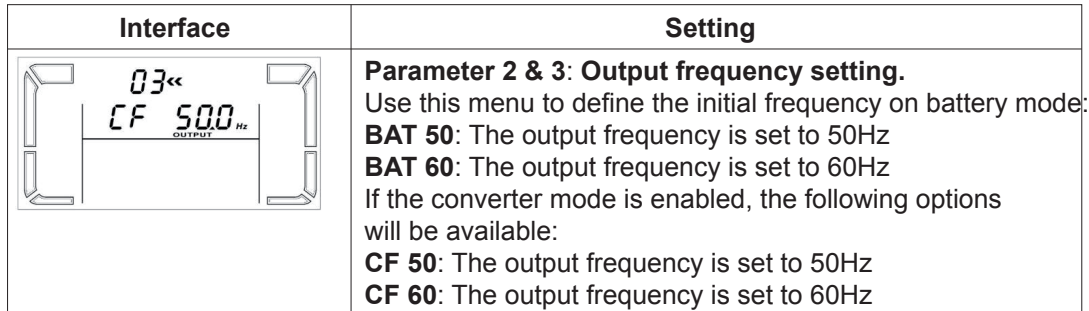

# 04: ECO enable/disable

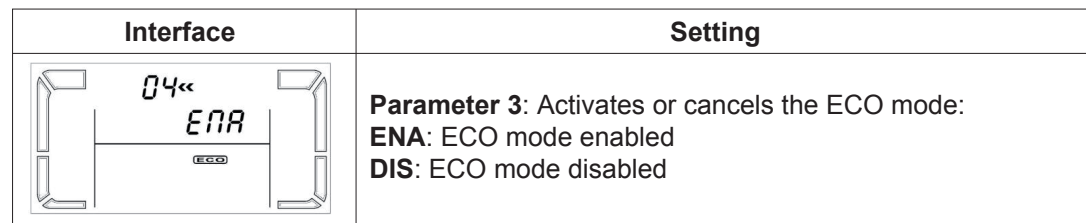

# 05: ECO voltage range settings

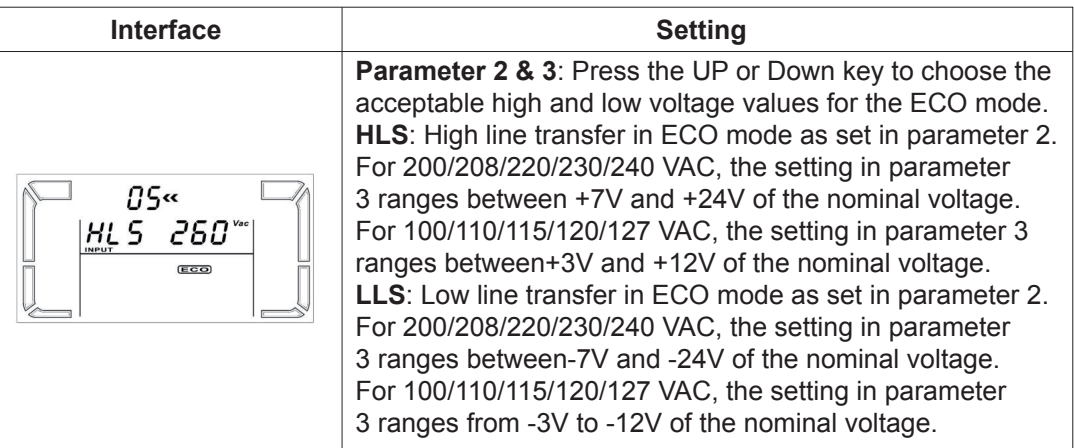

# 06: Bypass enable/disable when UPS is off

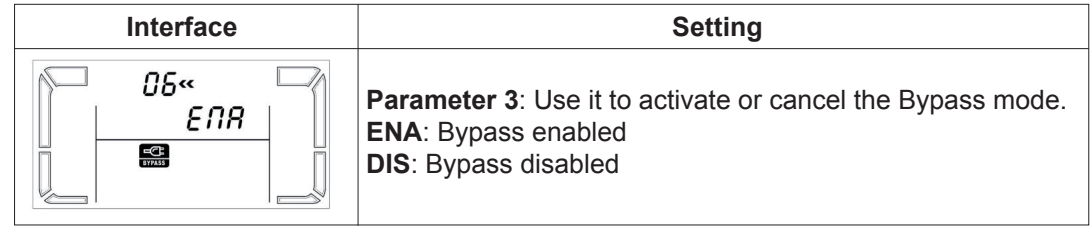

# 07: Bypass voltage range setting

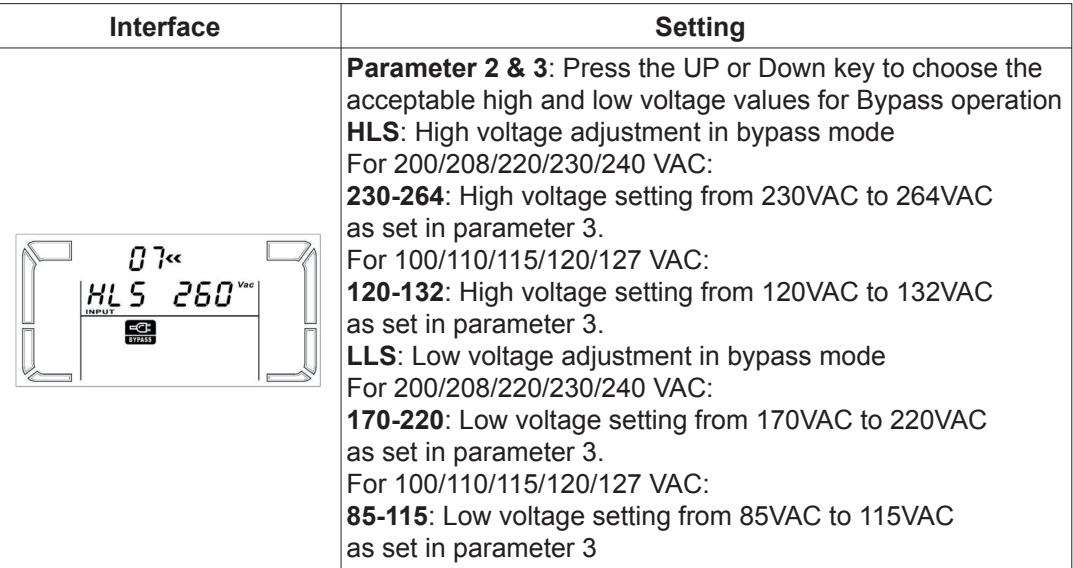

#### 08: Enable/Disable programmable outlets

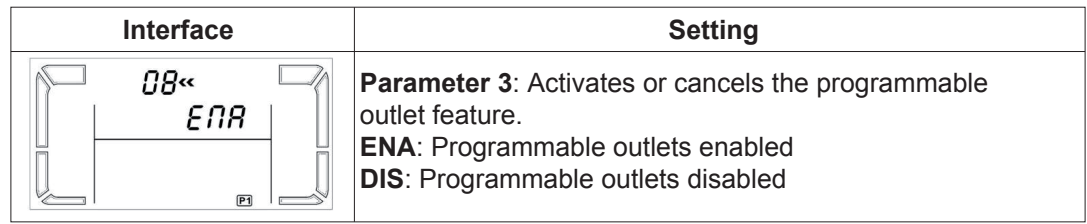

# 09: Backup time setting for programmable outlets

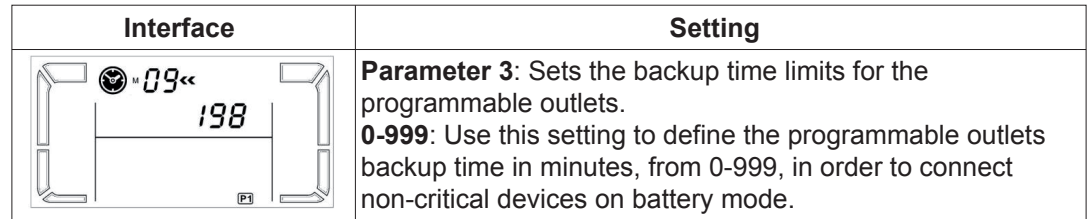

# 10: Backup time setting for outlets

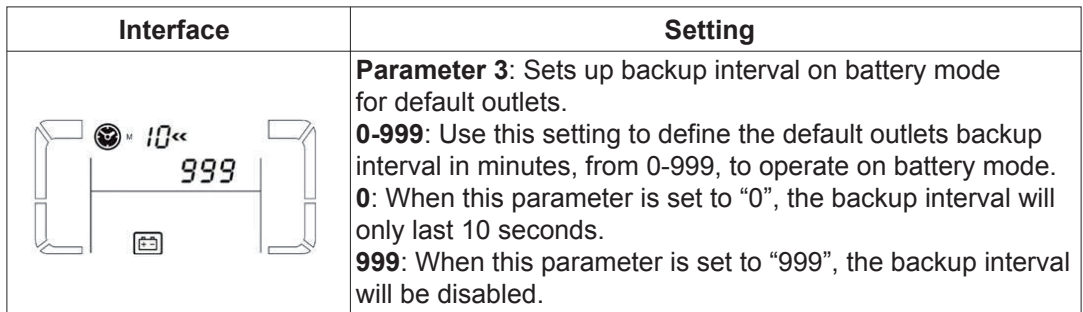

00: Exit setting

# 3-6. Operation mode description

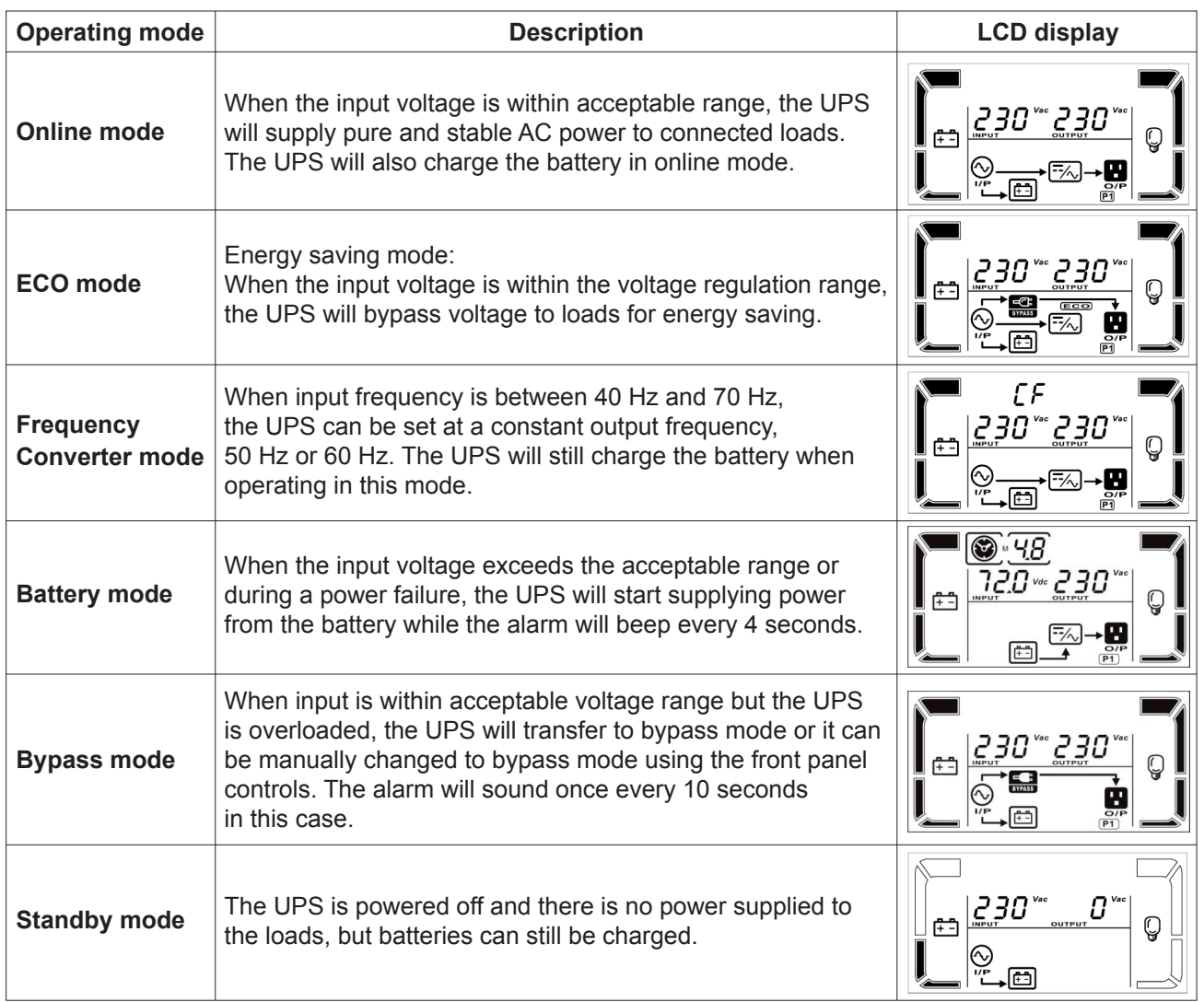

# 3-7. Fault codes

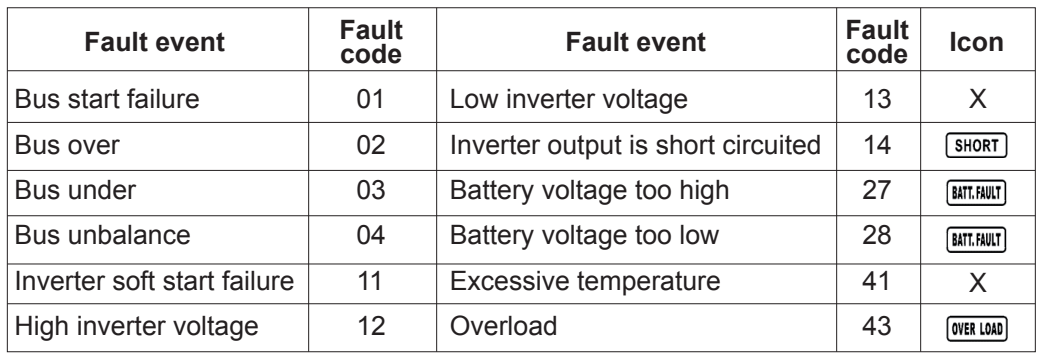

# 3-8. Warning indicators

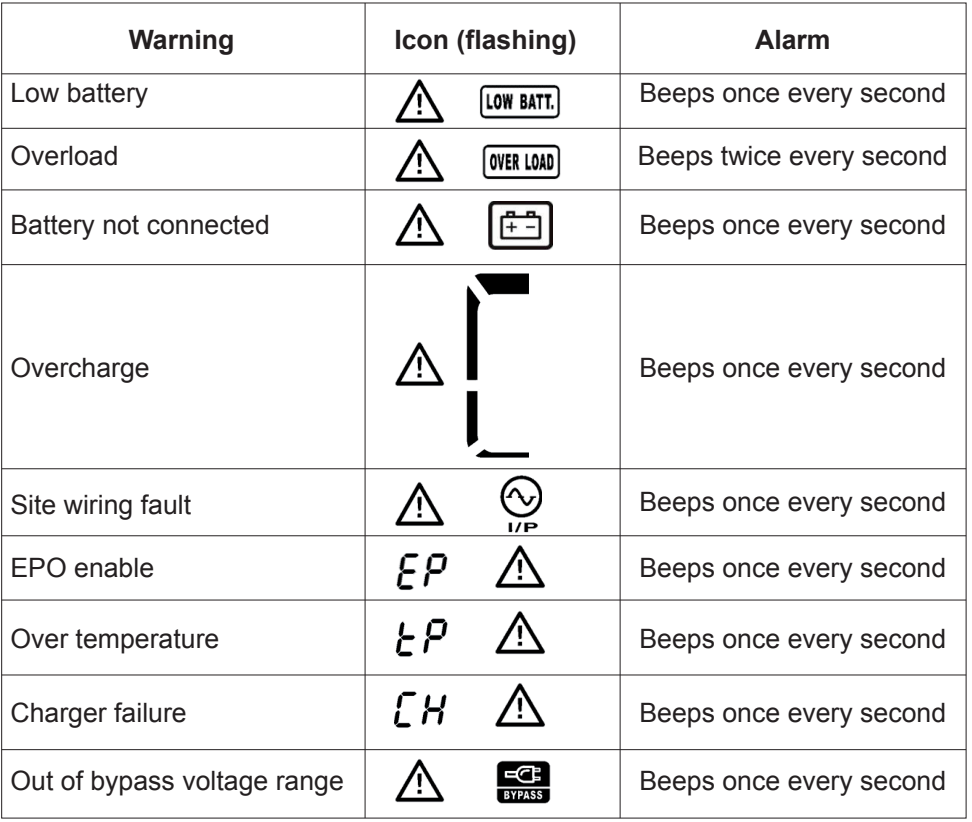

# 4. Troubleshooting guide

If the UPS system does not operate correctly, use the table below to troubleshoot the problem.

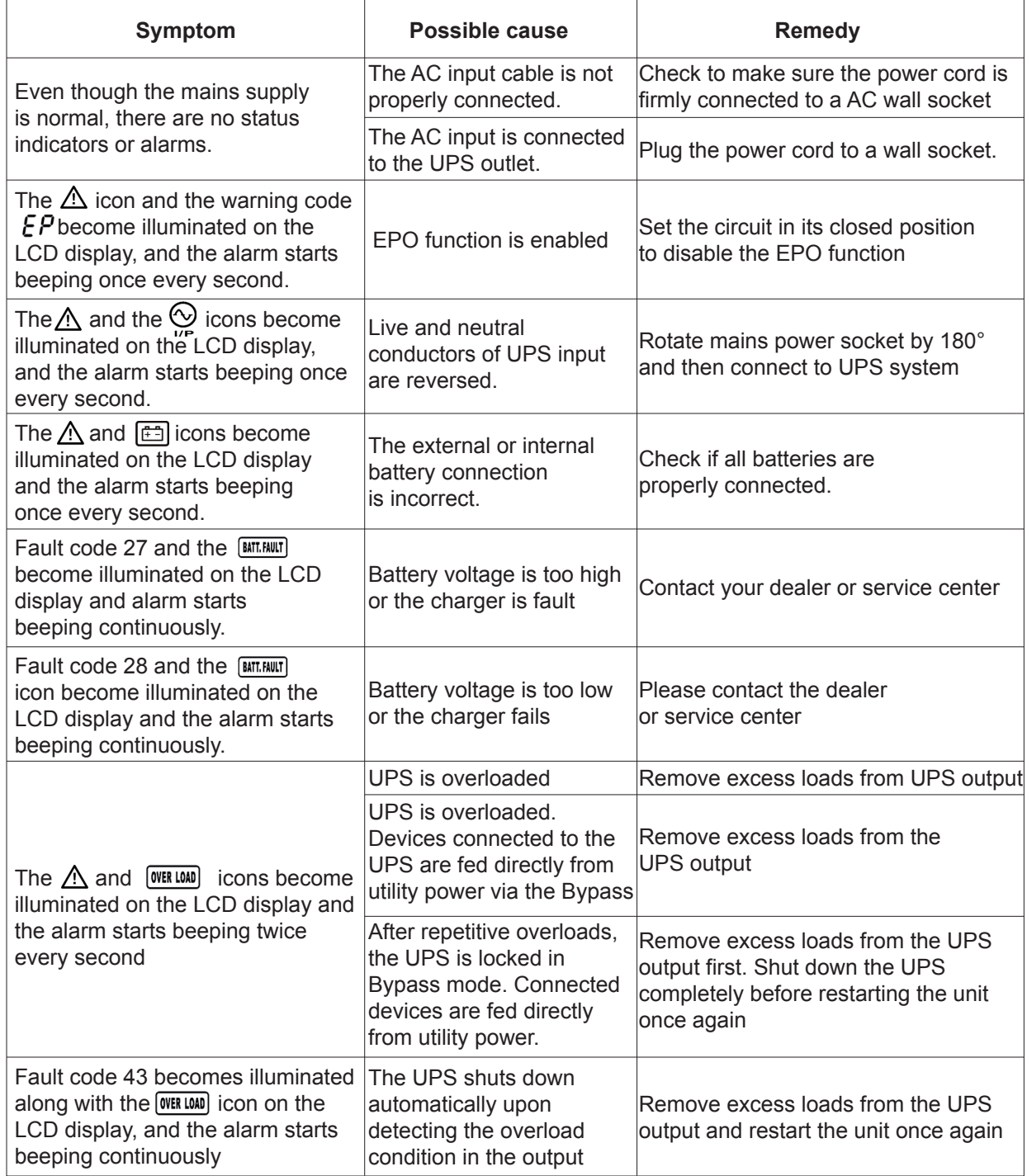

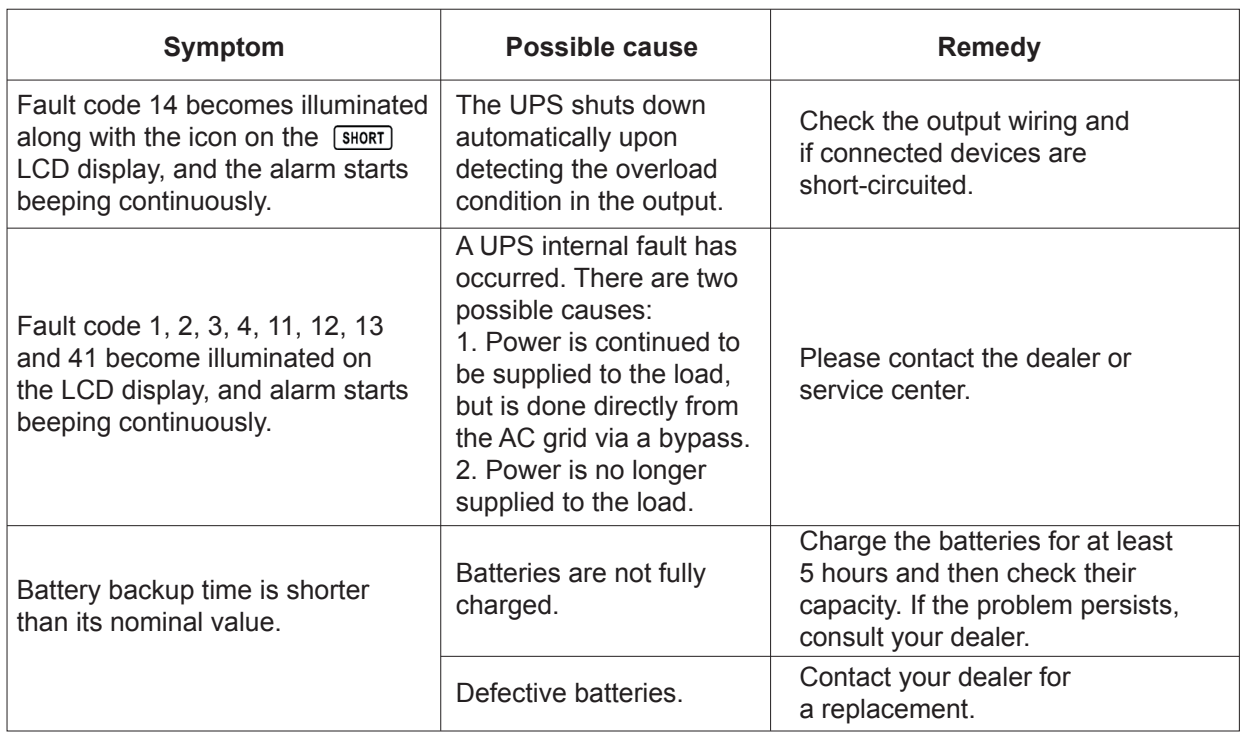

# 5. Storage and maintenance

The UPS system contains no user-serviceable parts. If the battery service life (3~5 years at 25°C ambient temperature) has been exceeded, the batteries must be replaced. In this case, please contact your dealer or service center.

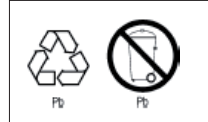

Batteries must not be discarded as regular household waste! As part of the company's eco-friendly approach, we encourage you to follow all applicable local waste regulations to dispose of your used devices and batteries properly.

#### Storage

Charge the UPS for at least 5 hours before storing the unit. Cover the UPS, and place it upright in a cool, dry location. During storage, recharge the battery in accordance with the following table:

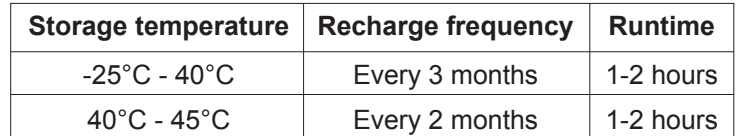

# 6. Specifications

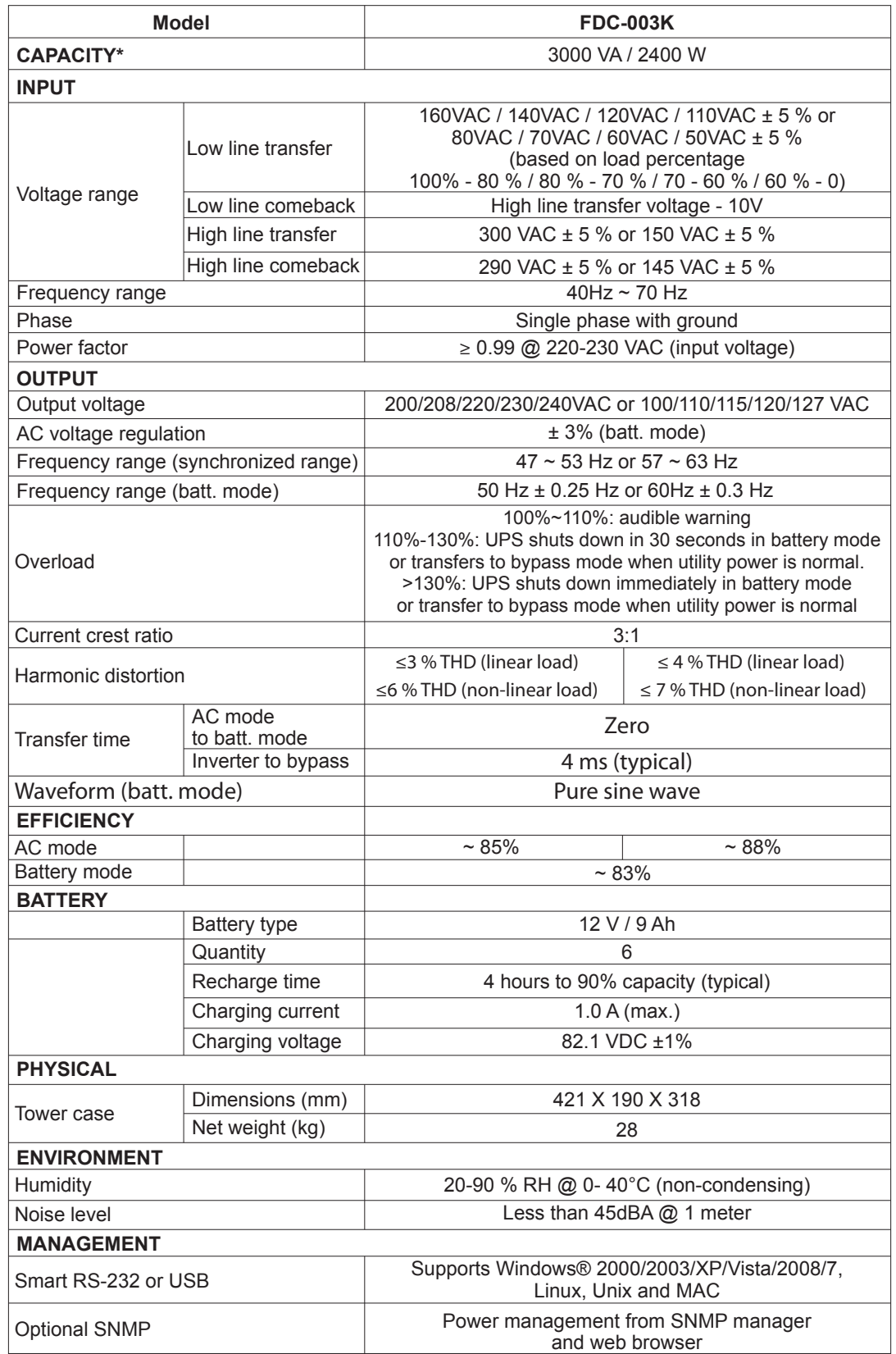

\* Derate capacity to 60% of capacity in Frequency converter mode and to 80% when the output voltage is adjusted to 208VAC.